### **Aktienkurse in Excel importieren aktualisieren und damit weiterarbeiten**

Excel ist ideal für komplexe Berechnungen. Auch für Aktienbesitzer. Allerdings ist es recht mühsam, in einer Aktien-Tabelle jedes Mal von Hand die aktuellen Kurze einzutragen. Das Abtippen können Sie sich sparen. Seit der Version 2007 kann Excel beliebig viele Aktienkurse direkt importieren und mit den aktuellen Börsendaten zu verknüpfen. Ein Mausklick genügt dann, um alle Kurse auf einmal zu aktualisieren und auf den neuesten Stand zu bringen.

# **Aktienkurse aus MSN MoneyCentral importieren**

Wenn auf Ihrem Rechner Excel 2007, Excel 2010, Excel 2013 oder neuer installiert ist, können Sie die in Excel integrierte Funktion für die automatische Abfrag der Aktienkurse verwenden. Excel ruft dann automatisch die aktuellen Kurse Ihrer Lieblingsaktien ab und aktualisiert sie auf Knopfdruck oder automatisch. Um die aktuellen Aktienkurse aus dem Internet zu holen und in die Tabelle einzufügen, gehen Sie folgendermaßen vor:

1. Wechseln Sie ins Menüband **Daten,** und klicken Sie auf die Schaltfläche **Vorhandene Verbindungen**.

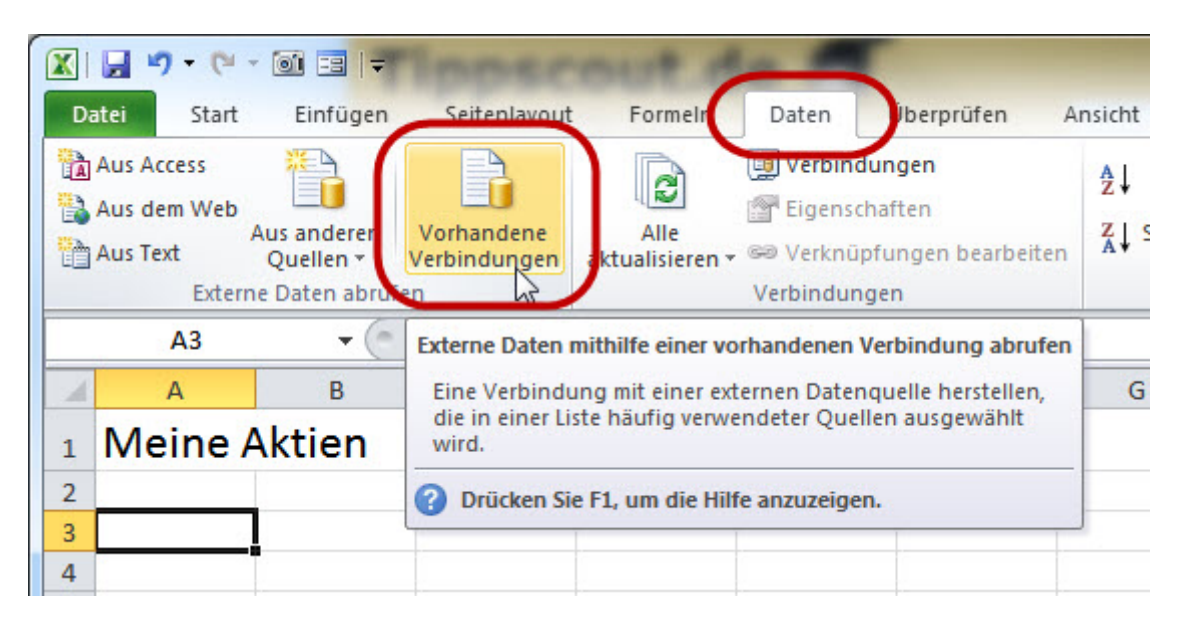

Sollte der Button **Vorhandene Verbindungen** nicht sichtbar sein, ist das Excel-Fenster zu schmal. Dann können Sie entweder das Fenster verbreitern oder auf den Button **Externe Daten abrufen** und dort auf **Vorhande Verbindungen** klicken.

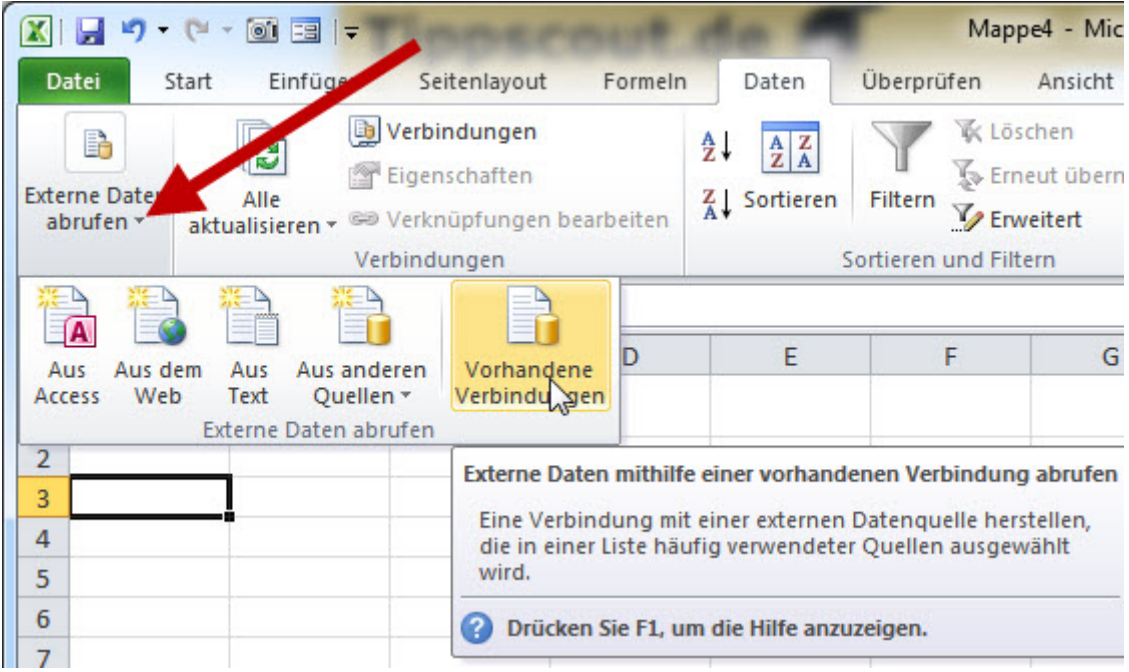

2. Im folgenden Fenster markieren Sie den Eintrag **MSN MoneyCentral Investor Aktienkurse** und klicken auf **Öffnen**.

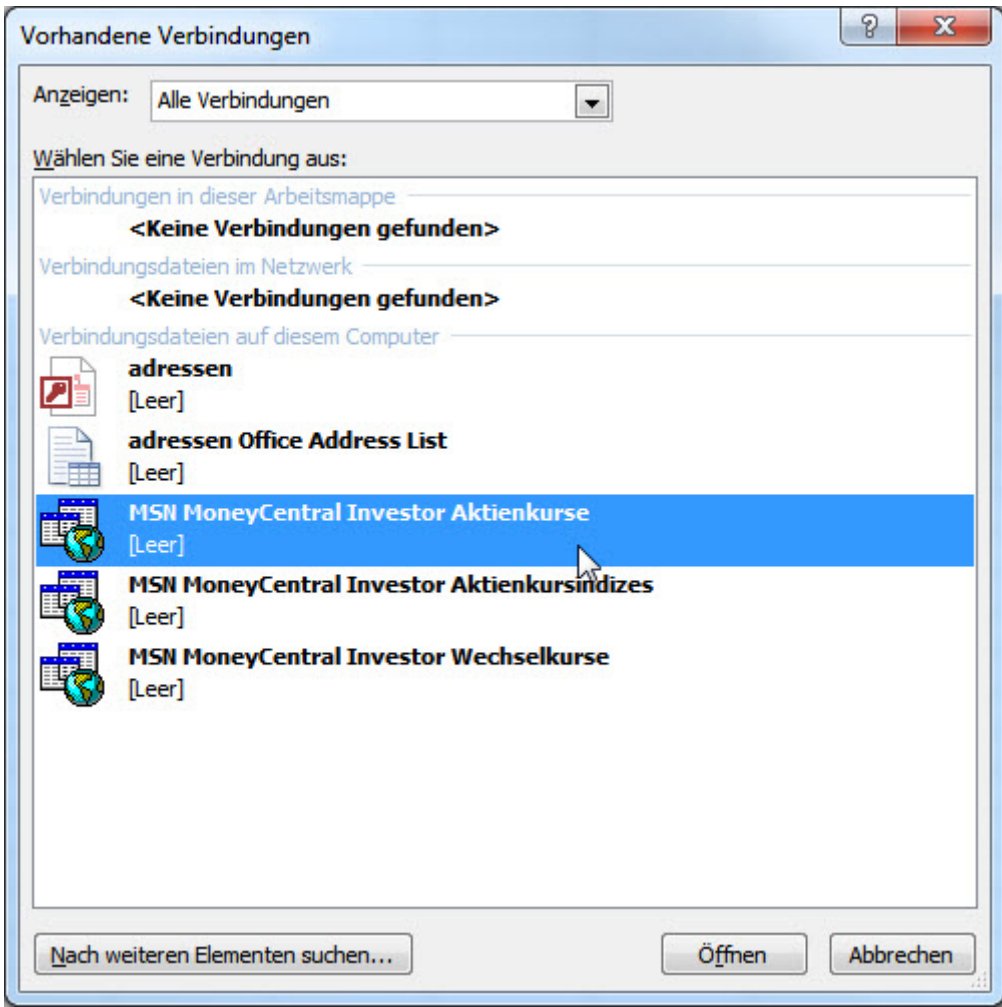

3. Anschließend legen Sie die Zelle fest, ab der die Aktienkurse eingefügt werden sollen. Bestätigen Sie die Auswahl mit OK.

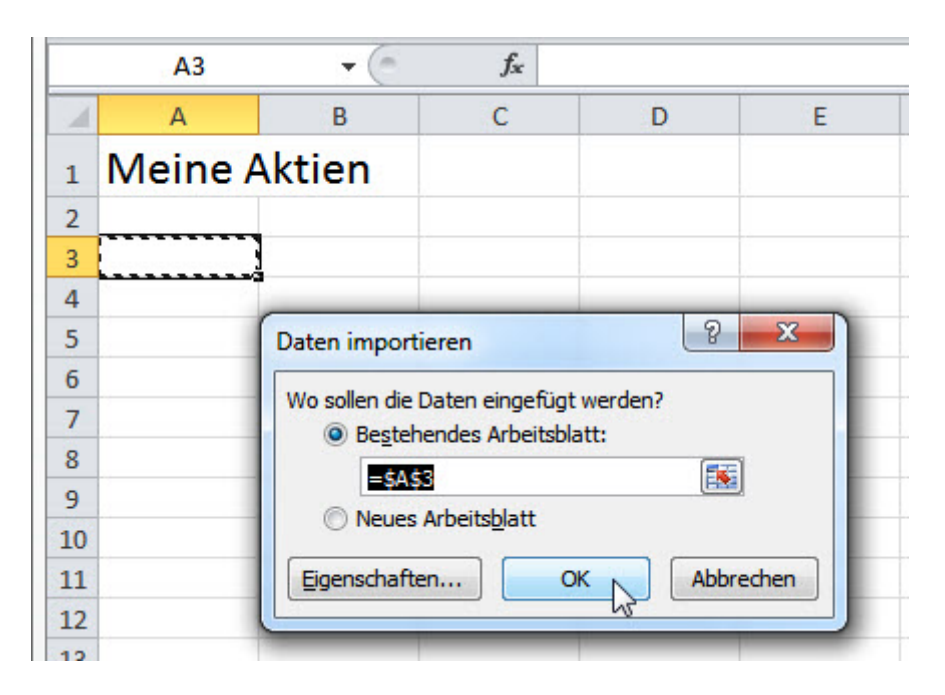

4. Im nächsten Fenster legen Sie fest, welche Aktienkurse übernommen werden sollen. Zu jedem Aktienkurs geben Sie das Länderkürzel gefolgt von einem Doppelpunkt und dem Kürzel der Aktie bzw. dem Tickersymbol ein, für die Deutsche Bank etwa

### **DE:DBK**

Bei mehreren Kursen trennen Sie die Kurskürzel/Tickersymbole jeweils durch ein Komma. Eine Übersicht der wichtigsten Kürzel und Tickersymbole finden Sie auf der Seite [Börsenjugend.de.](http://www.boersenjugend.de/showthread.php?t=24768) Für die Aktien der Deutschen Bank, Deutsche Telekom, BMW, Linde und Siemens lautet die Angabe dann zum Beispiel

#### **DE:DBK,DE:DTE,DE:BMW,DE:LIN,DE:SIE**

Wichtig: Kreuzen Sie im Dialogfenster die Option **Wert/Bezug immer verwenden**, damit die Datenquelle später auch per Knopfdruck aktualisiert werden kann.

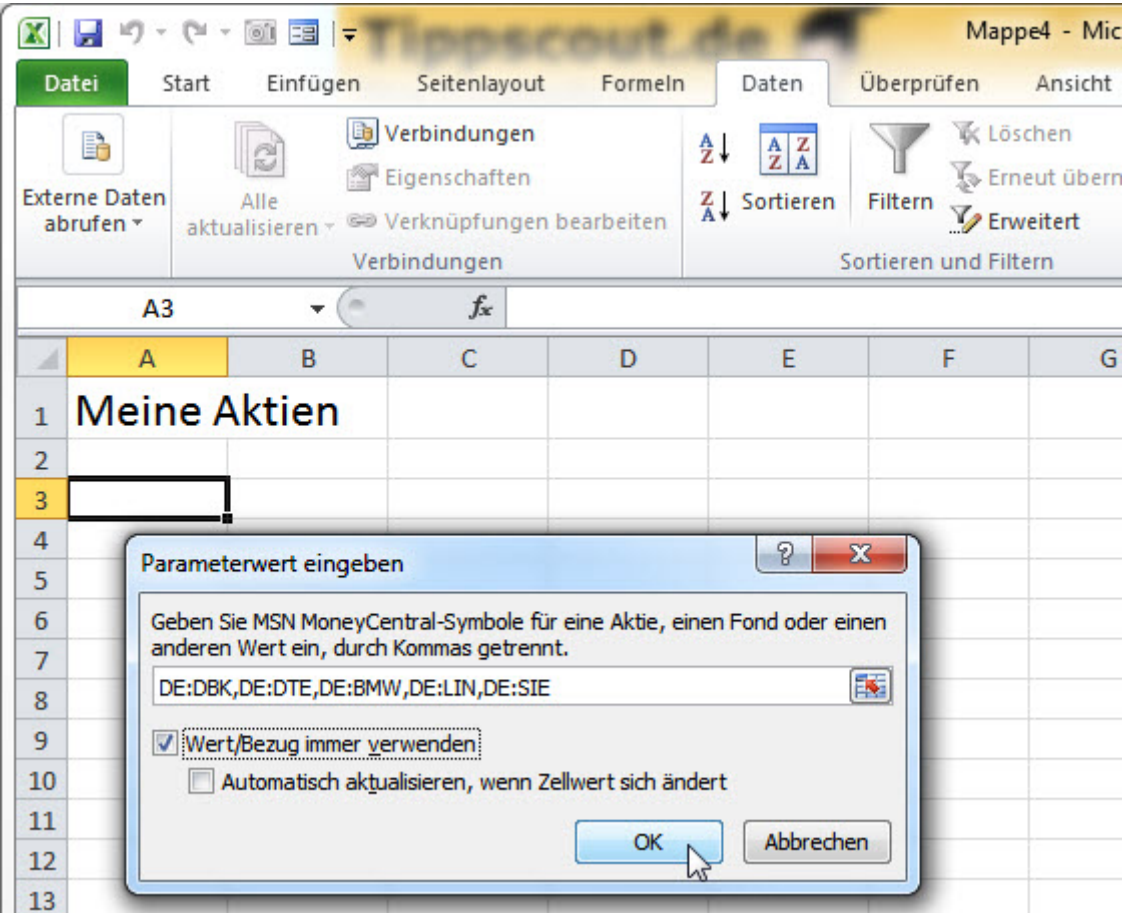

Nach dem Klick auf OK ruft Excel die aktuellen Aktienkurse aus dem Internet ab und fügt sie an der gewünschten Position ein.

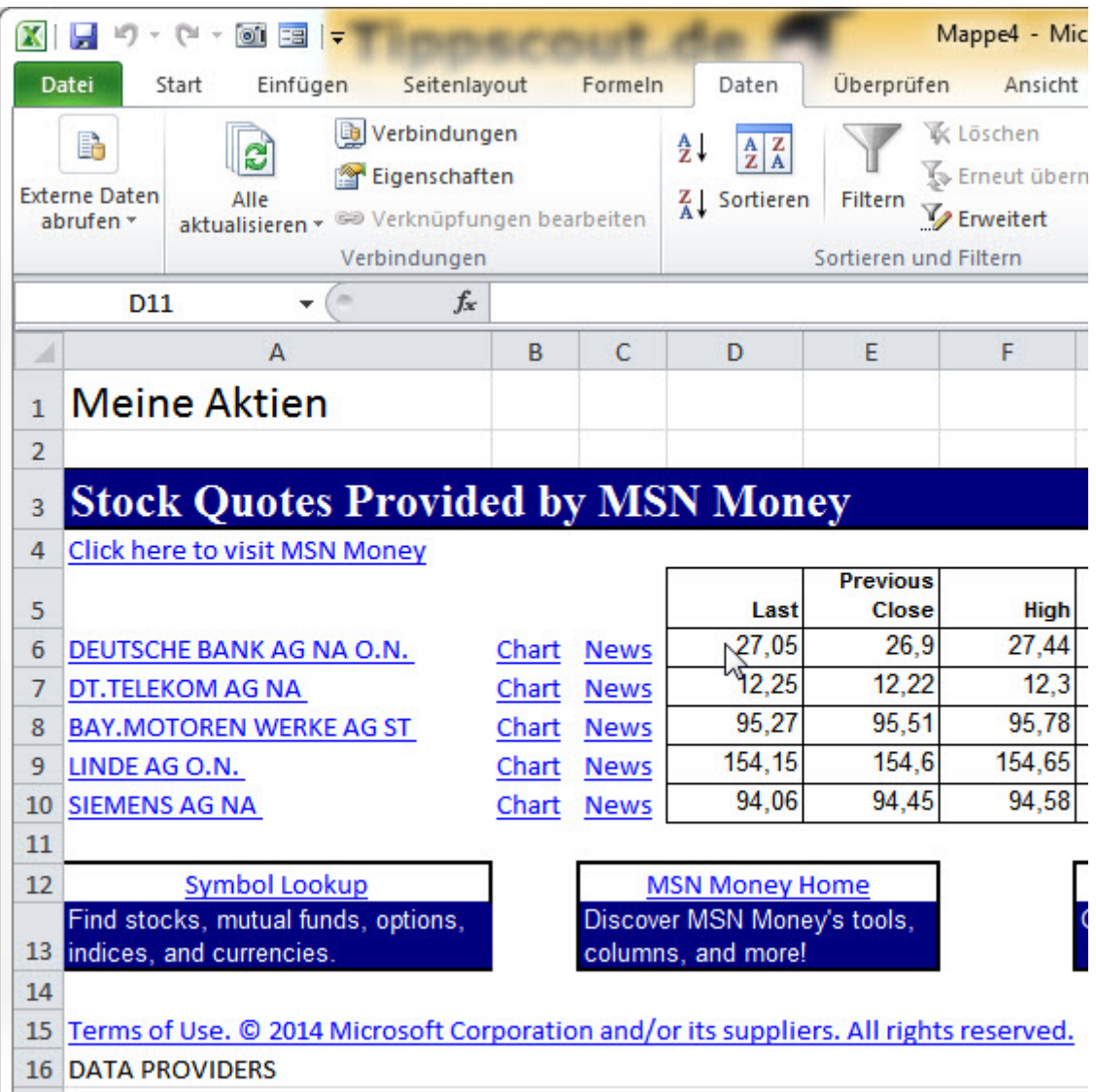

## **Alle Aktienkurse aktualisieren – manuell oder automatisch**

Sind die Aktienkurse einmal eingefügt, lassen sich sie ganz einfach aktualisieren. Um die Kurse auf die aktuellen Werte zu aktualisieren, können Sie das Update entweder manuell vornehmen oder die Datenquelle automatisch aktualisieren.

Zum manuelle Aktualisieren der Kurse klicken Sie in der Menüleiste auf den Button **Alle aktualisieren**. In der Statuszeile unten links erkennen Sie dann, dass Excel die aktuellen Kurse abruft und die Tabelle auf den neuesten Stand bringt.

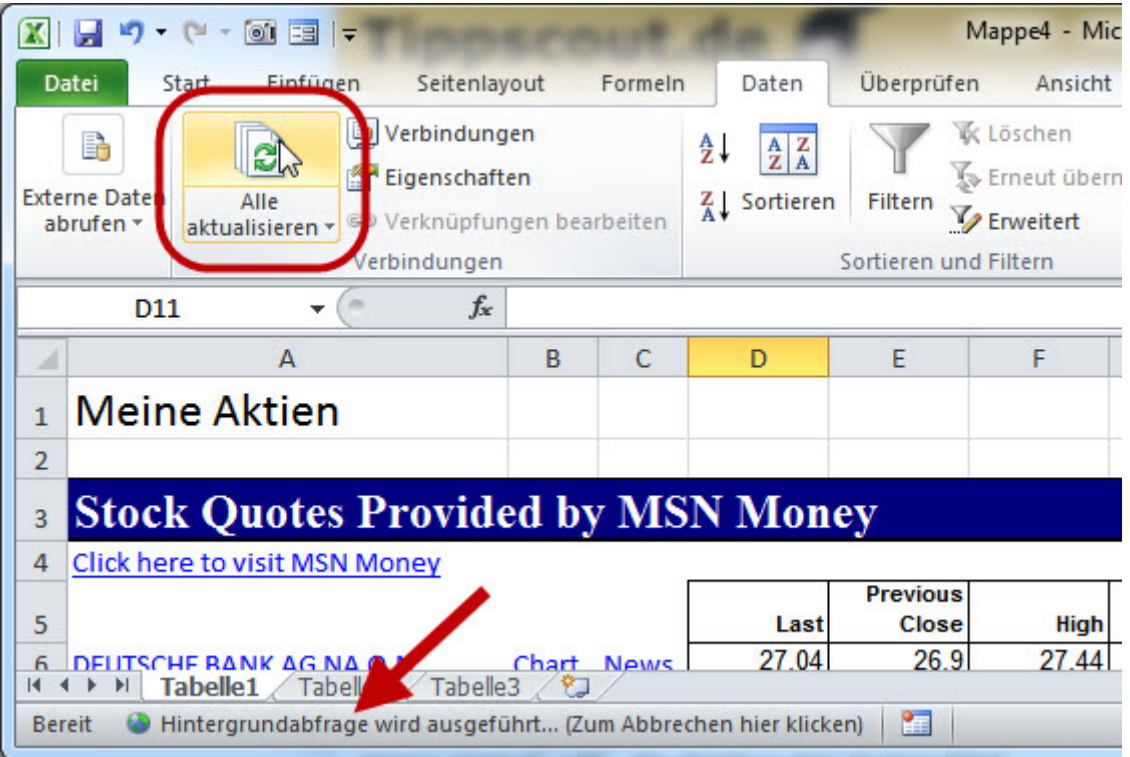

Statt die Kurse immer manuell zu aktualisieren, können Sie sie auch automatisch aktualisieren lassen, etwa alle 60 Minuten. Dazu klicken Sie in der Menüzeile auf

**Verbindungen,** markieren die aktuelle Datenverbindung und klicken auf **Eigenschaften**. Im folgenden Fenster können Sie dann festlegen, dass die Aktualisierung zum Beispiel alle 60 Minuten und beim Öffnen der Datei erfolgen soll.

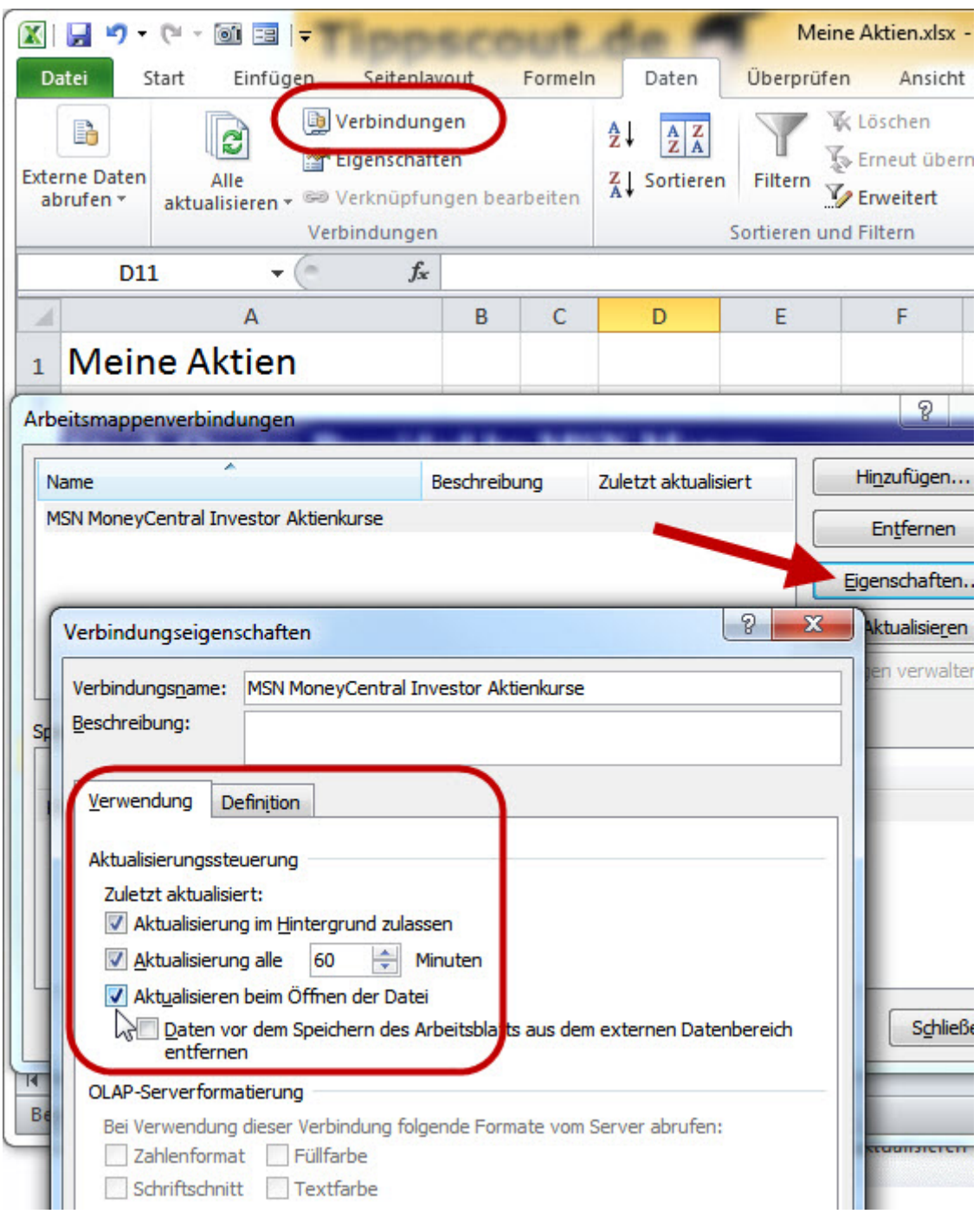

Beim Öffnen der Datei erscheint mitunter die Sicherheitswarnung **Datenverbindungen wurden deaktiviert.** Die Aktualisierung erfolgt erst, nachdem Sie auf **Inhalt aktivieren** geklickt haben. Das müssen Sie nur einmal machen; beim nächsten Öffnen der Datei erfolgt die Aktualisierung ohne weitere Sicherheitswarnung.

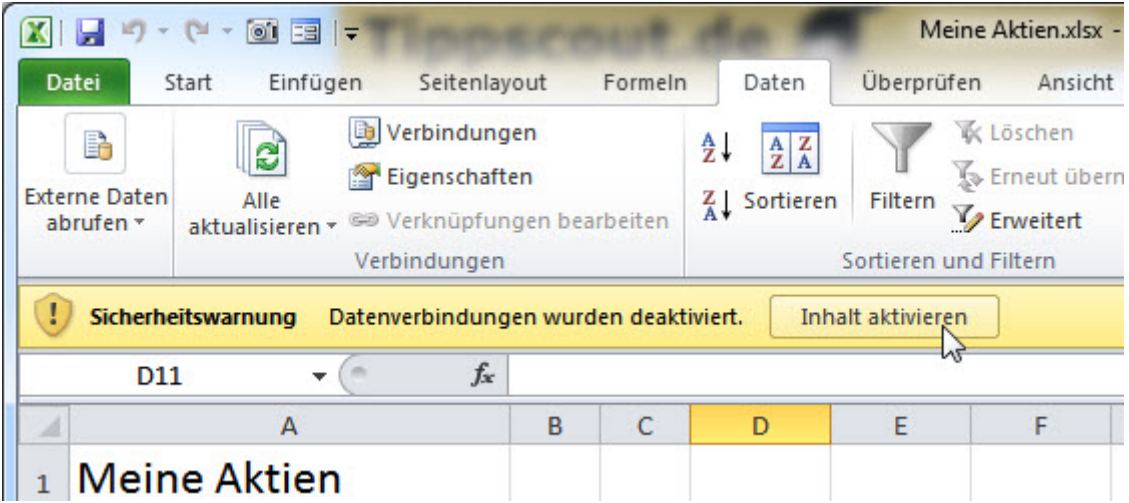

### **Rechnen mit den Aktienkursen**

Mit den importierten Daten können Sie genau so rechen wie mit "normal" eingetippten Excel-Daten. Alle Zellen lassen sich problemlos für Formeln oder Diagramme verwenden. Die Zell-Koordinaten wie A1 oder F7 funktionieren wie bei jeder anderen Zelle. Somit ist es problemlos möglich, die verknüpften Aktienkurse und Werte wie **Change** oder **Market Cap** in Formeln oder Diagrammen einzusetzen.

Wie das Importieren und Aktualisieren der Aktienkurse in Excel funktioniert, können Sie auch in unserem folgenden kurzen YouTube-Video noch einmal sehen: